#### ПАСПОРТ и РУКОВОДСТВО ПО УСТАНОВКЕ И ЭКСПЛУАТАЦИИ

Автономный контроллер доступа со встроенным считывателем идентификаторов формата Em-marin / Mifare

## **TS-CTR-EMF TS-CTR-EMF Metal**

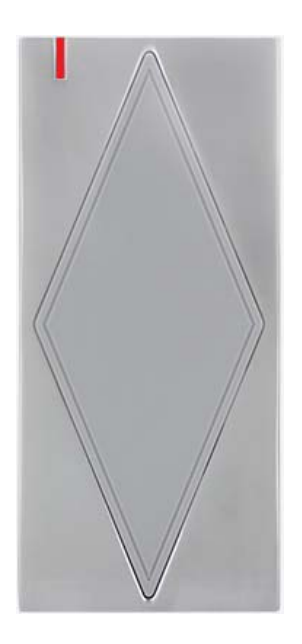

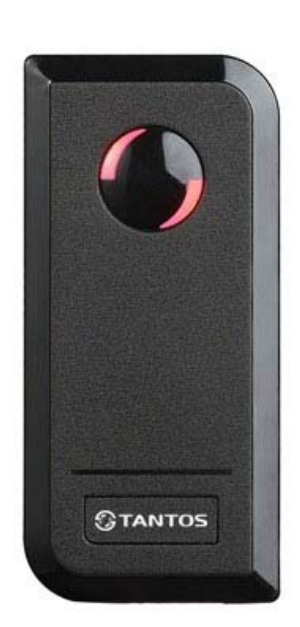

Параметры и характеристики изделия могут меняться без предварительного уведомления.

## **TANTOS**

#### **Общие сведения и назначение изделия**

Автономный контроллер **TS-CTR-EMF** изготовлен в пластиковом корпусе.

Автономный контроллер **TS-CTR-EMF Metal** изготовлен в корпусе из цинкового сплава.

Автономный контроллер является технически сложным устройством. Автономный контроллер со встроенным считывателем идентификаторов формата Em-marin / Mifare предназначен для создания автономной системы контроля доступа. Программирование устройства производится с помощью ИК-пульта, а также с помощью заранее запрограммированной мастер-карты, входящей в комплект поставки.

Встроенный контроллер имеет память до 1000 карт/кодов (987 обычных пользователей, 1 пользователь с функцией блокировки/разблокировки, 2 пользователя с функцией подачи тревоги «Паника» и 10 временных пользователей). Считыватель совместим с картами, брелоками и другими идентификаторами формата Em-marin / Mifare (чтение UID 4 или 7 байт).

Устройство имеет питание 12-18В постоянного тока. При работе в качестве считывателя устройство может передавать данные по протоколу Wiegand 26-42.

#### **Замечания по безопасности использования**

Автономный контроллер не имеет внутри или снаружи опасных для здоровья напряжений.

При эксплуатации автономного контроллера запрещается:

- 1. Устанавливать устройство на прямом солнечном свете, это может вызвать перегрев изделия.
- 2. Подключать устройство к источникам питания с напряжениями, не соответствующими указанным в технических характеристиках.
- 3. Эксплуатировать устройство в агрессивных средах с содержанием в атмосфере кислот, щелочей, масел и т.п.

#### **Особенности**

- Класс защиты корпуса IP66
- Поддержка идентификаторов Em-marin и Mifare (чтение UID 4 или 7 байт)
- Функция автосбора идентификаторов
- Возможность работы в режиме считывателя под управлением стороннего контроллера.
- Выход для подключения тревожного оповещателя
- Трехцветный индикатор статуса, звуковая индикация
- Импульсный или триггерный режимы работы реле замка
- Работа при низких температурах (до -40°С)

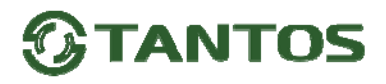

#### **Комплект поставки**

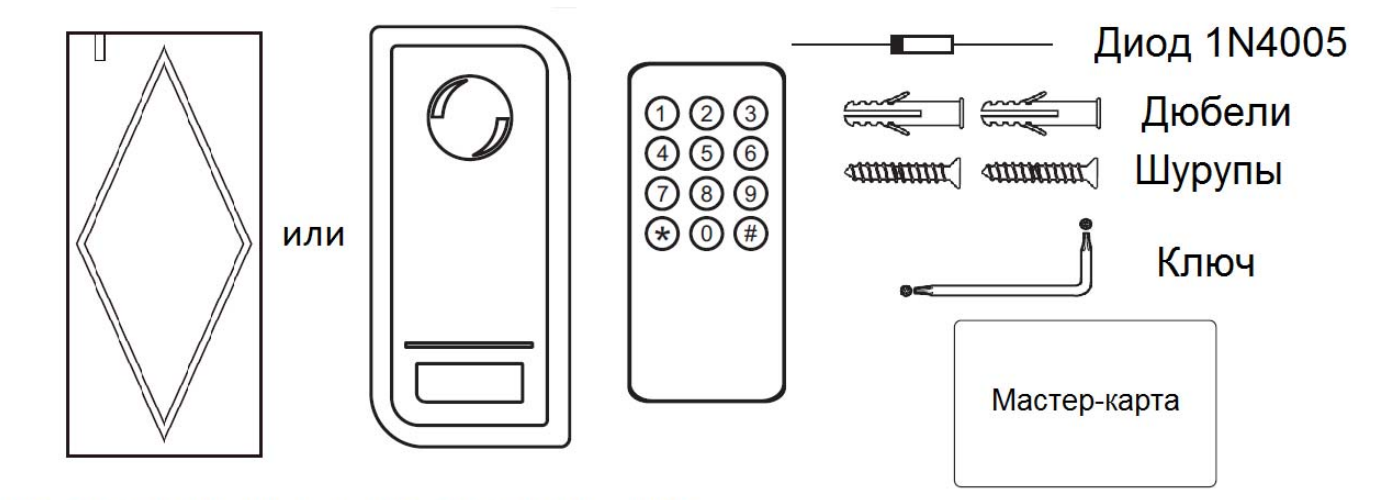

### TS-CTR-EMF Metal TS-CTR-EMF ИК пульт

#### **Установка (на примере TS-CTR-EMF)**

- Отверните фиксирующий винт внизу корпуса устройства
- Снимите заднюю крышку устройства
- Просверлите 2 отверстия в стене для дюбелей и одно отверстие для ввода кабеля
- Вставьте дюбели в отверстия
- Закрепите заднюю крышку на стене шурупами
- Подключите кабель устройства удобным вам методом

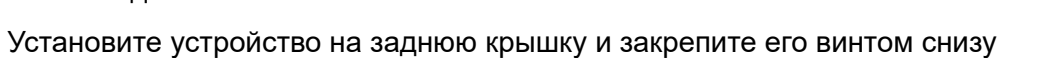

#### **Назначение соединительных проводов**

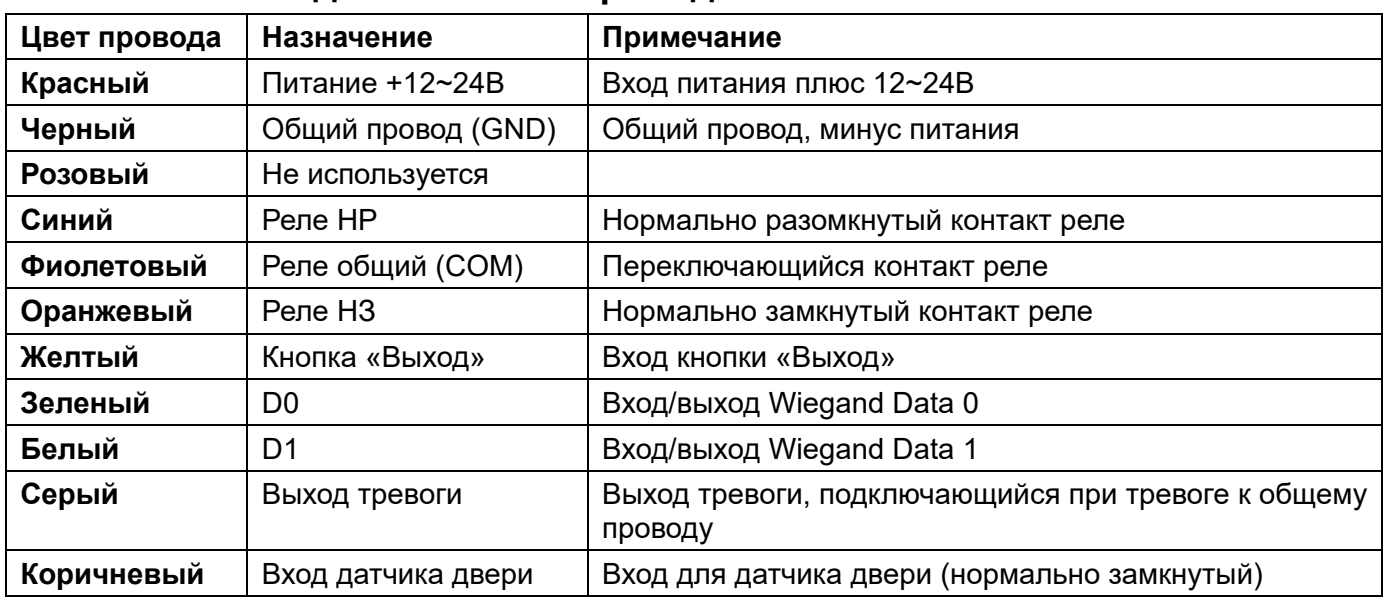

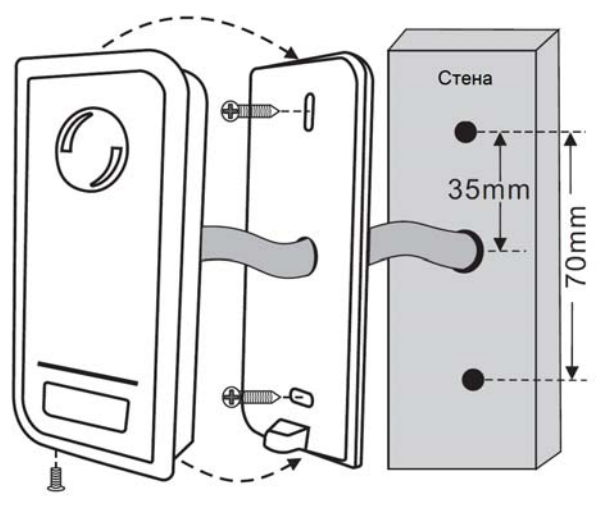

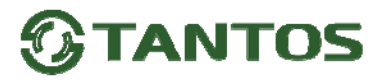

#### **Схема подключения в автономном режиме**

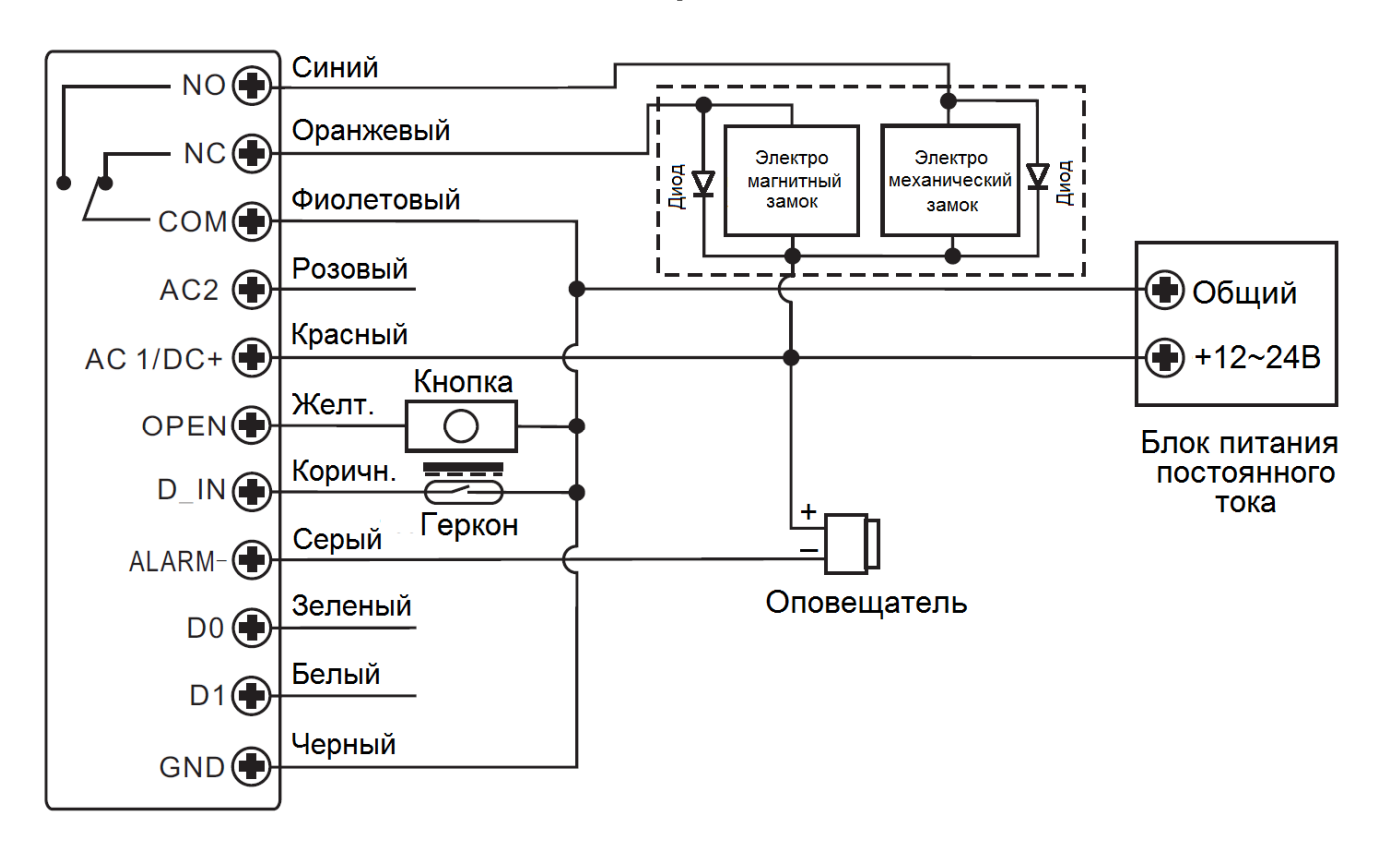

**Внимание:** если в замке отсутствуют установленные при производстве защитные элементы или цепи размагничивания, то обязательно установите диод (из комплекта поставки) или варистор на 18-20 вольт (при питании замка от 12-15В), параллельно обмотке замка, для гашения импульсов самоиндукции замка. При отсутствии защитного элемента, реле панели может быть повреждено, что **не является гарантийным случаем.** 

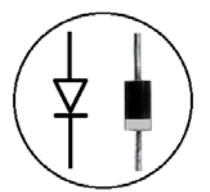

Маркировка диода 1N4004

#### **Звуковая и световая индикация**

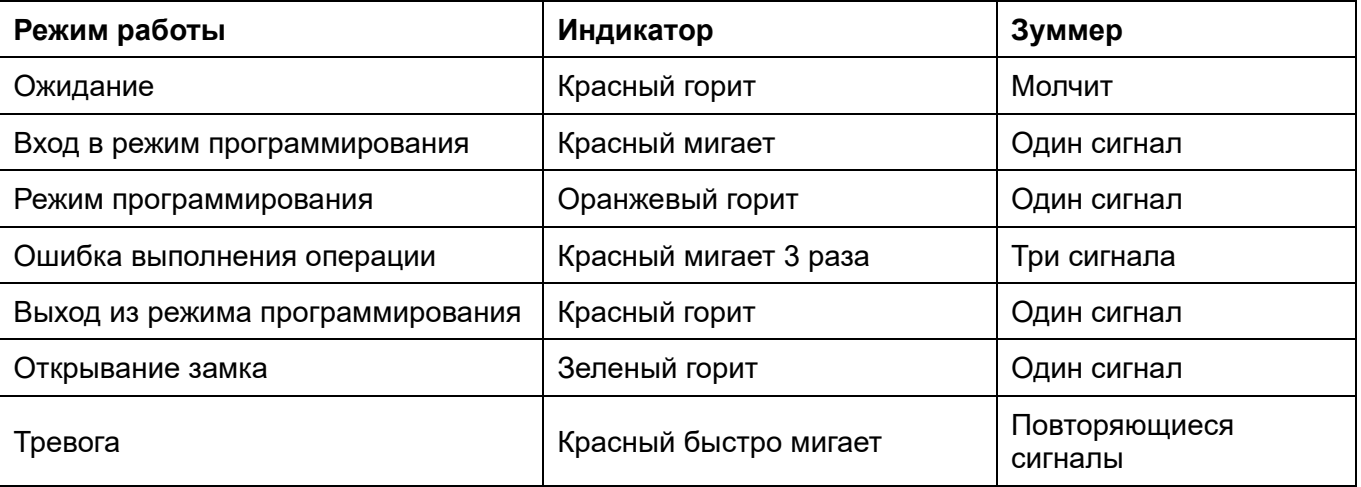

## **TANTOS**

#### **Настройка автономного режима**

Для настройки устройства используется ИК пульт. Приемник ИК сигналов в устройстве находится рядом со светодиодом, при программировании направляйте пульт на светодиод.

**Внимание:** при настройке контроллера учитывайте его режим работы и тип подключенного замка, неправильная настройка может вывести замок из строя.

#### **Термины:**

 **Номер ячейки памяти (номер пользователя): присваивается** пользователю (карте) для идентификации пользователя при добавлении карты тем или иным способом.

Номера обычных пользователей от **0** до **986**.

Пользователь с функцией блокировки/разблокировки имеет номер **987**.

Пользователи с функцией «Паника» имеют номера **988** и **989**.

Временные пользователи имеют номера от **990** до **999** с ограничением количества проходов.

Номера пользователей вводятся без нулей в начале номера.

**Внимание:** знание номера пользователя очень важно. Изменение карты или кода пользователя требует ввода его номера.

- **Карта:** карта, брелок, браслет или любой другой предмет, содержащий в своем составе идентификатор формата Em-marin или Mifare
- **Код:** может содержать любые 4–6 цифр, кроме 8888 и 123456.

**Внимание:** Код вводится с помощью ИК пульта ДУ входящего в комплект поставки.

#### **Вход в режим программирования и выход из режима программирования**

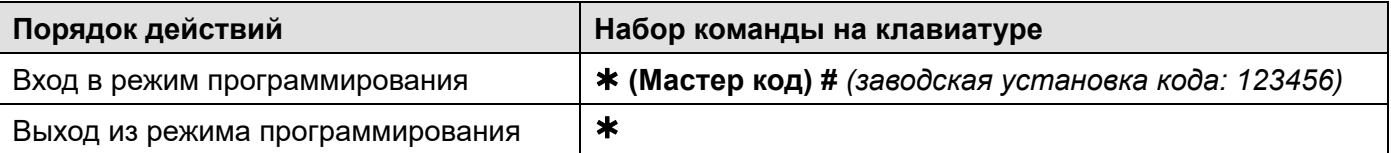

#### **Программирование мастер кода**

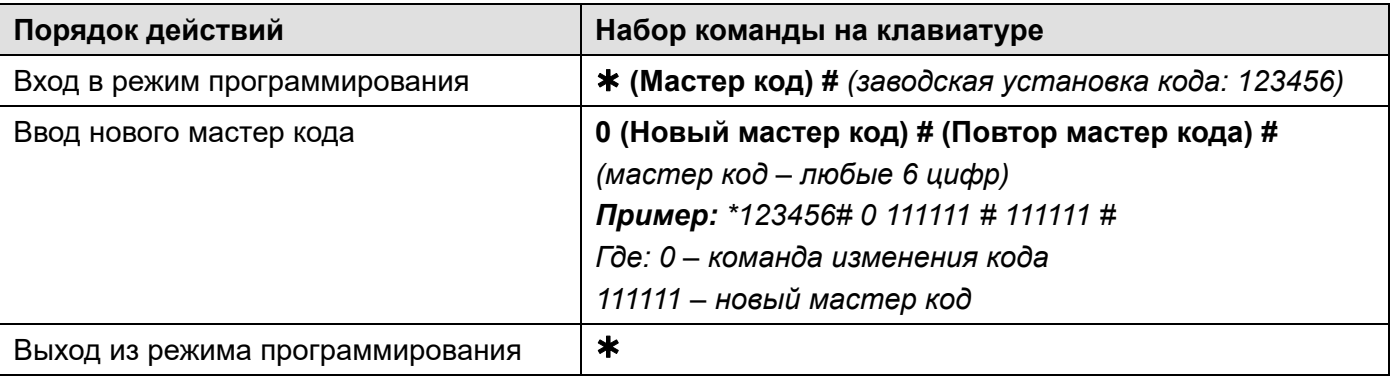

#### **Установка режима работы**

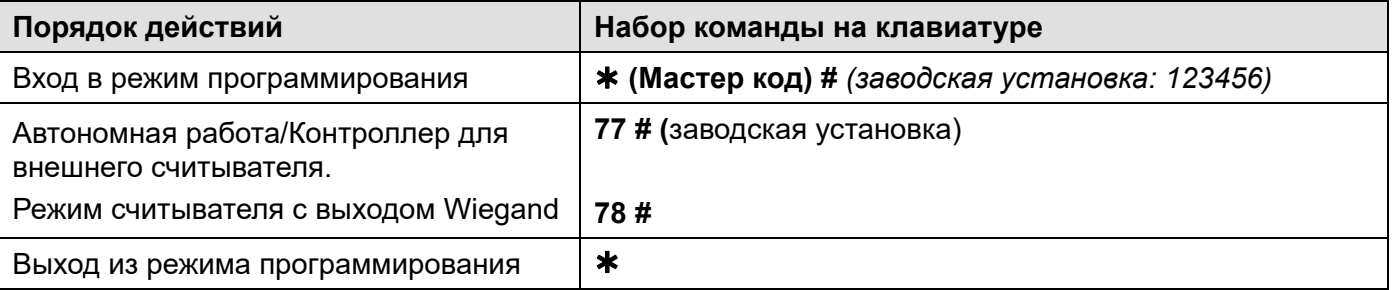

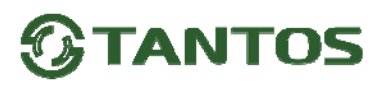

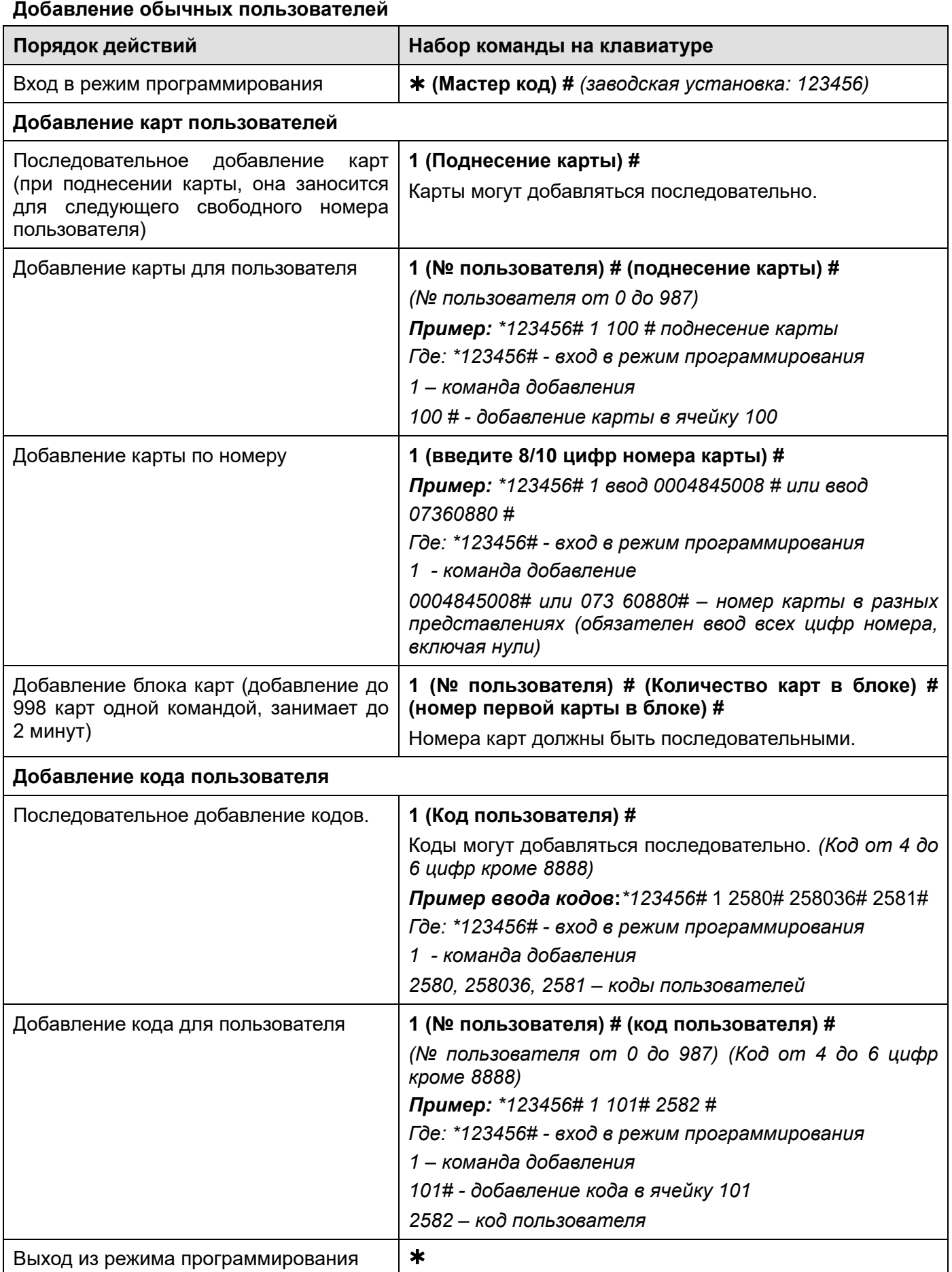

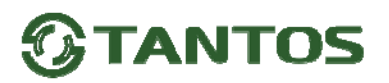

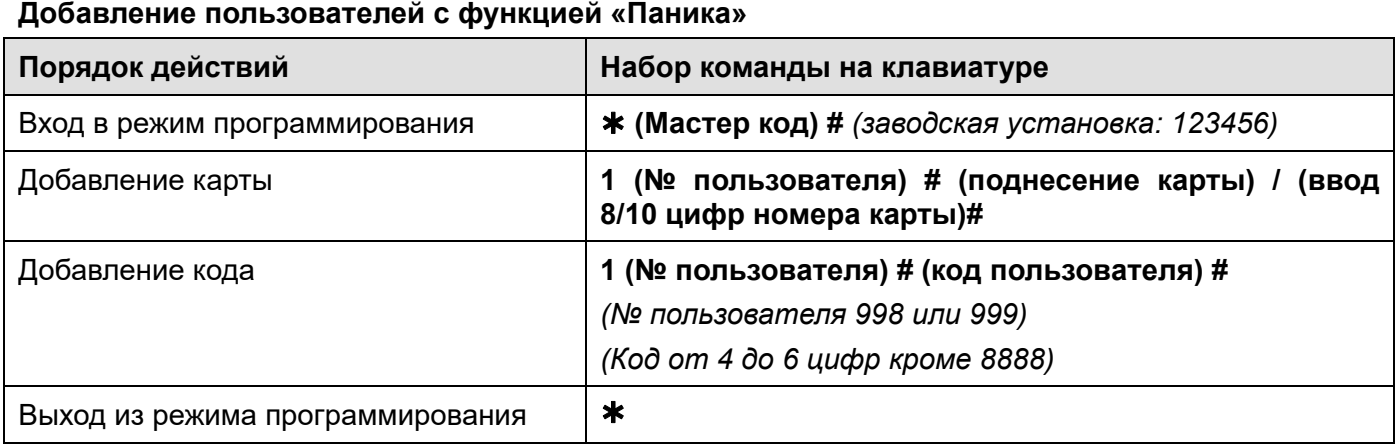

#### **Добавление временных пользователей**

Временным пользователям можно разрешить от 1 до 10 открываний. Номера временных пользователей 990-999.

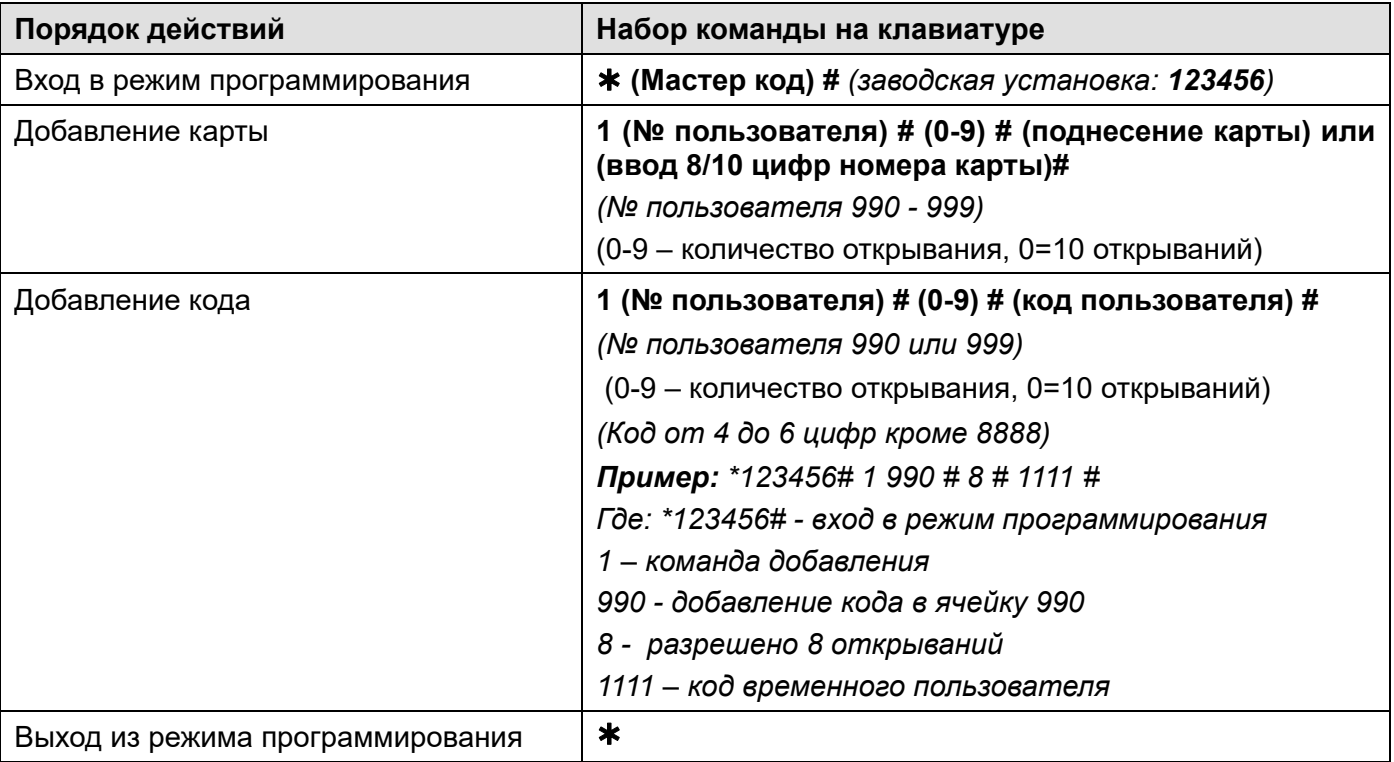

#### **Смена кода пользователя (для владельца ИК-пульта)**

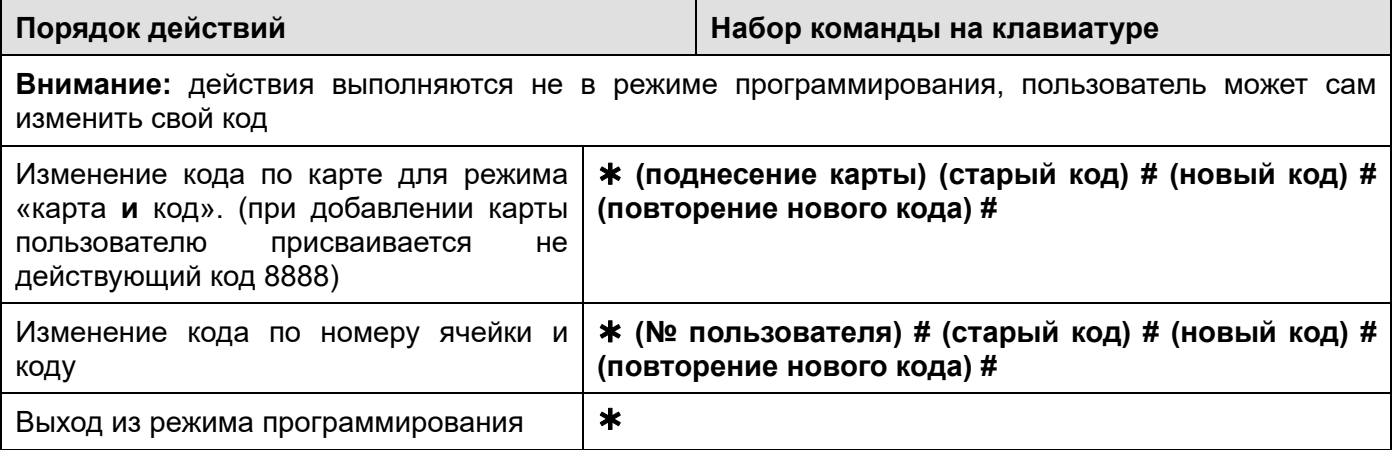

## **GTANTOS**

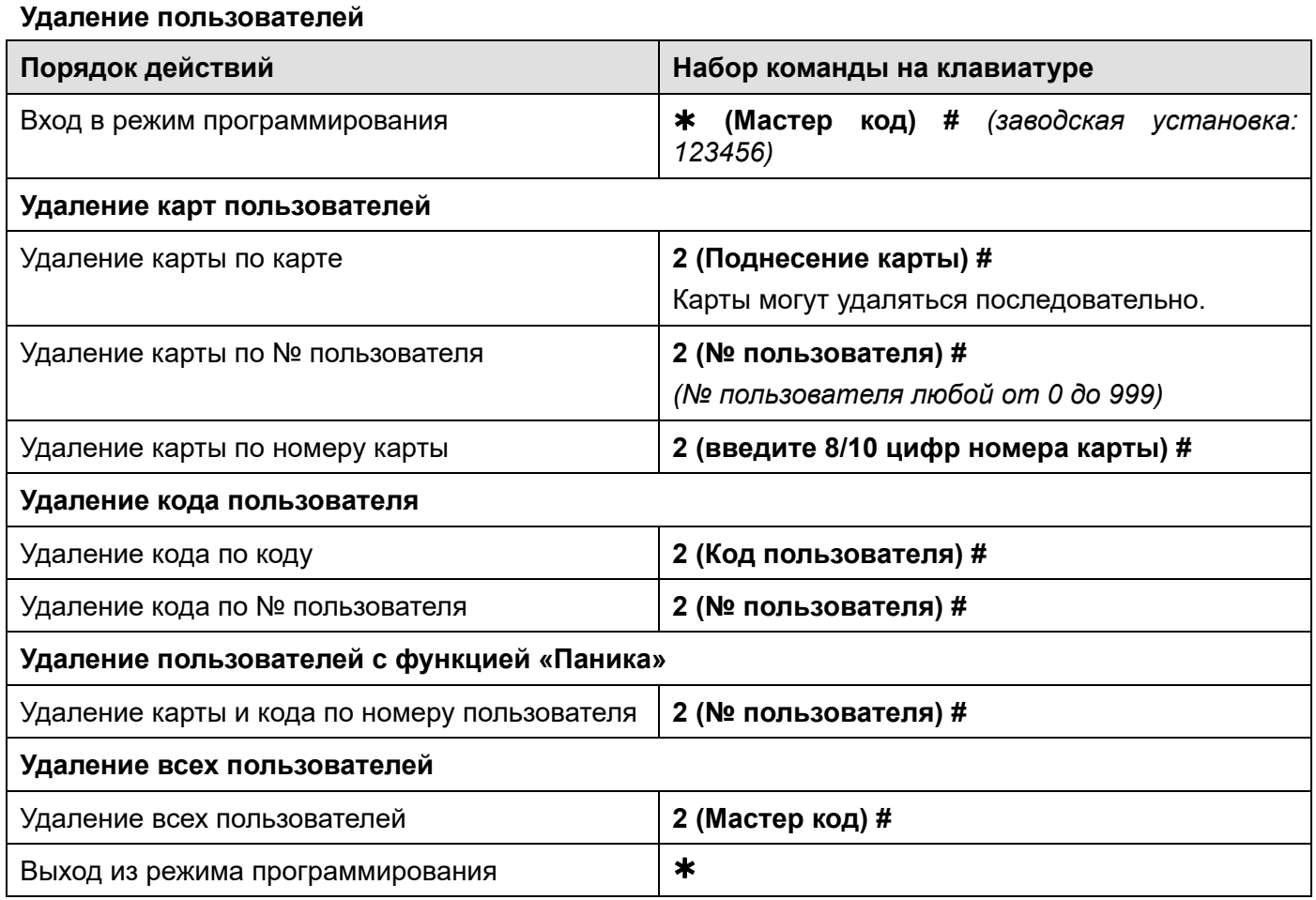

#### **Настройка режима работы реле**

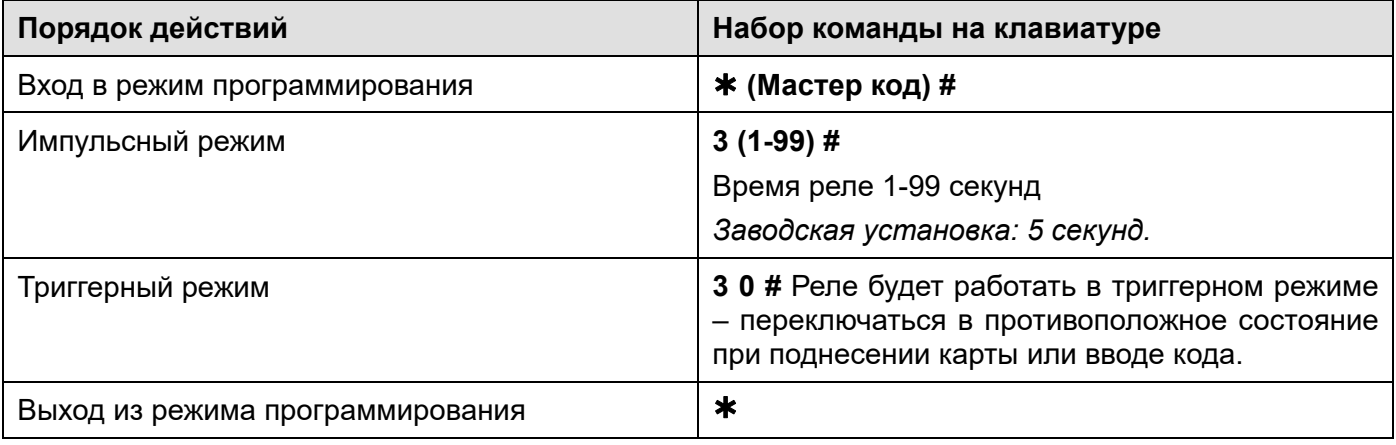

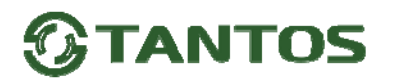

#### **Настройка режима доступа**

**Внимание:** при использовании режима прохода по нескольким картам/кодам, время между поднесением карт/вводом кодов не должно превышать 5 секунд, в противном случае кодонаборная панель переходит в режим ожидания.

**Внимание:** Режим доступа «по карте **и** коду» подразумевает, что для открывания двери будет использоваться 2-х факторная идентификация путем считывания карты с последующим вводом кода.

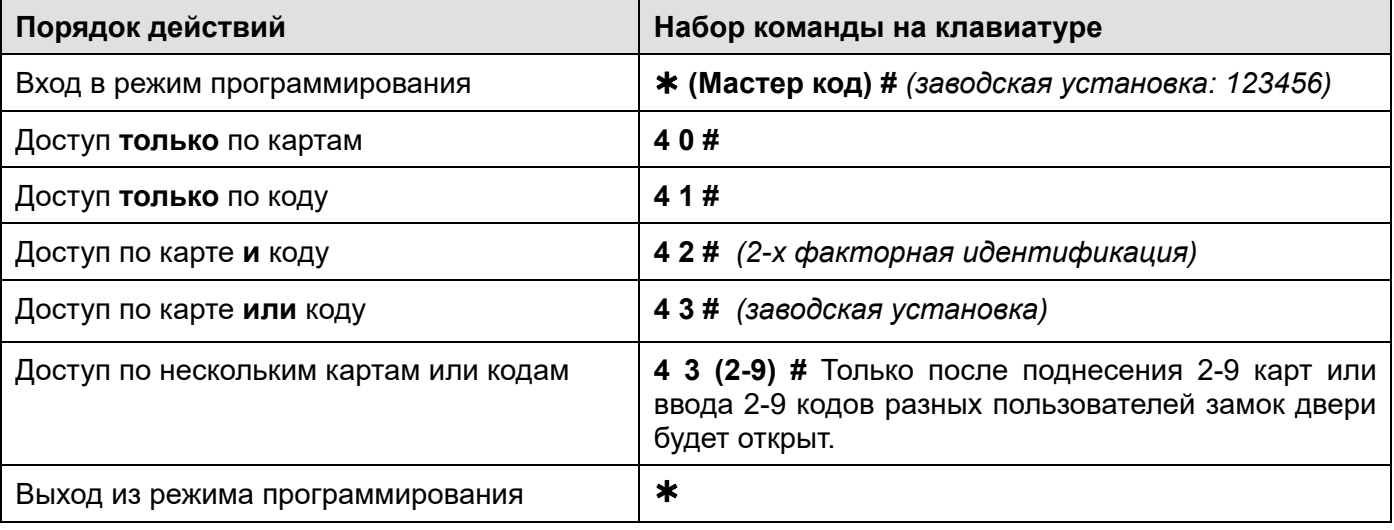

#### **Тревога подбора карт/кодов**

Тревога подбора карт/кодов включается после 10 попыток поднесения незапрограммированных карт / наборов кодов, при этом доступ блокируется на 10 минут (заводская установка – выключено). При включенной тревоге при подборе карты / кода включается тревожный выход. Если включена тревога подбора кода, то блокировка и тревога может быть снята поднесением мастер-карты, действующей карты или вводом действующего кода.

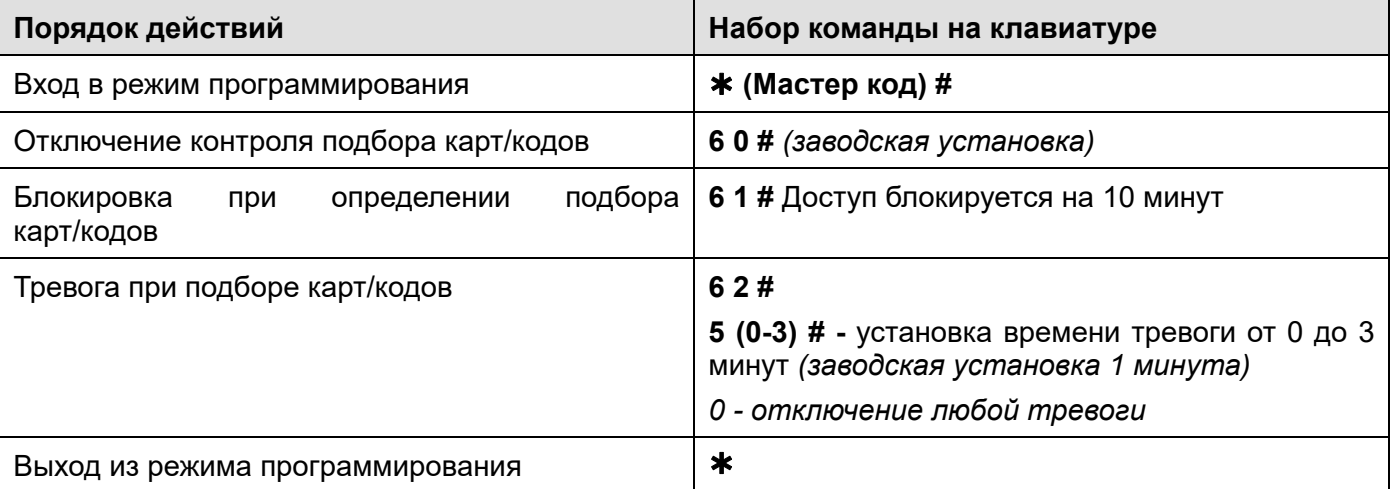

#### **Настройка контроля датчика положения двери**

Если к кодонаборной панели подключён геркон двери или встроенный в замок датчик положения двери, в кодонаборной панели может быть включен контроль двери. Если дверь будет оставлена открытой более 1 минуты после прохода, встроенный зуммер включится для напоминания о необходимости закрытия двери. Звуковой сигнал будет звучать до закрывания двери, считывания

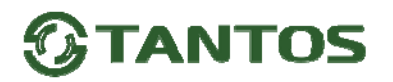

действующей карты, ввода действующего кода, или до истечения времени тревоги (1-3 минуты, заводская установка 1 минута).

Если включен контроль двери и дверь открыта без использования карты, кода или кнопки, тревожный выход и зуммер будут активированы на время, установленное в настройках (1-3 минуты, заводская установка 1 минута). Тревога может быть снята считыванием действующей карты или вводом действующего кода.

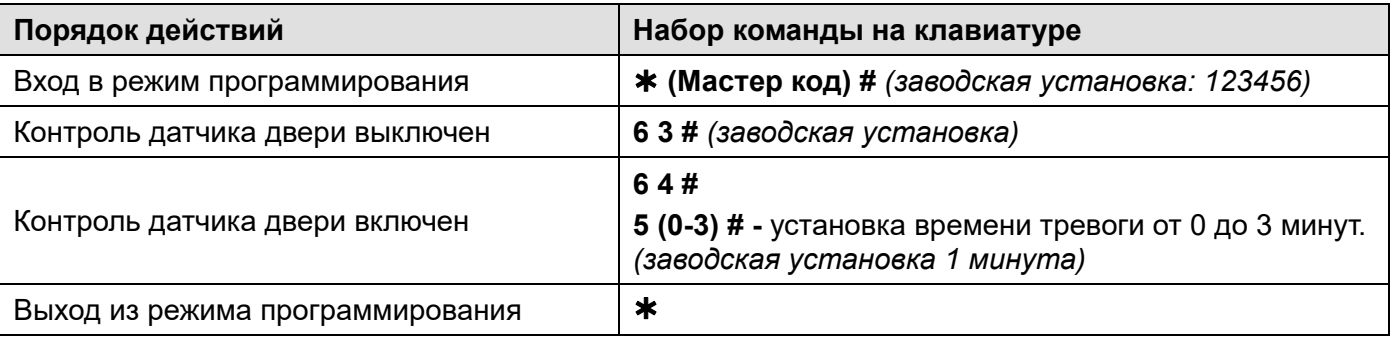

#### **Настройка аудио и световой индикации**

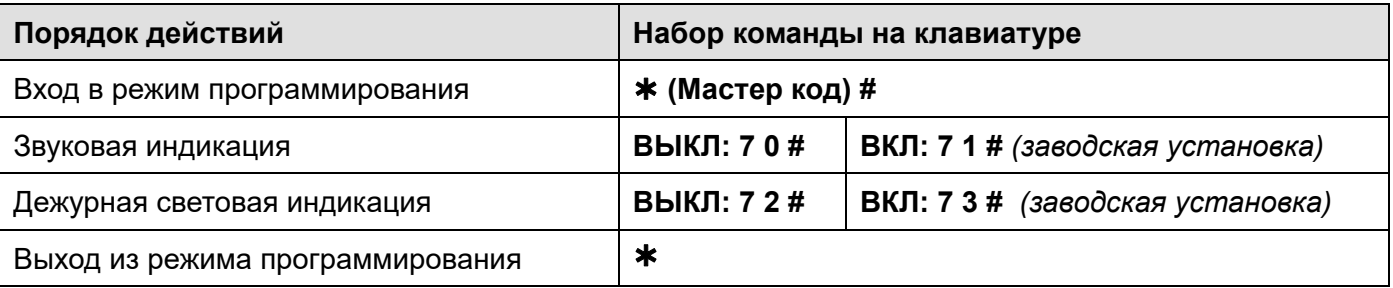

#### **Режим автоматического добавления карт**

**Внимание:** при включенном режиме автоматического добавления карт, любая считанная карта

открывает замок и заносится в первую свободную ячейку памяти.

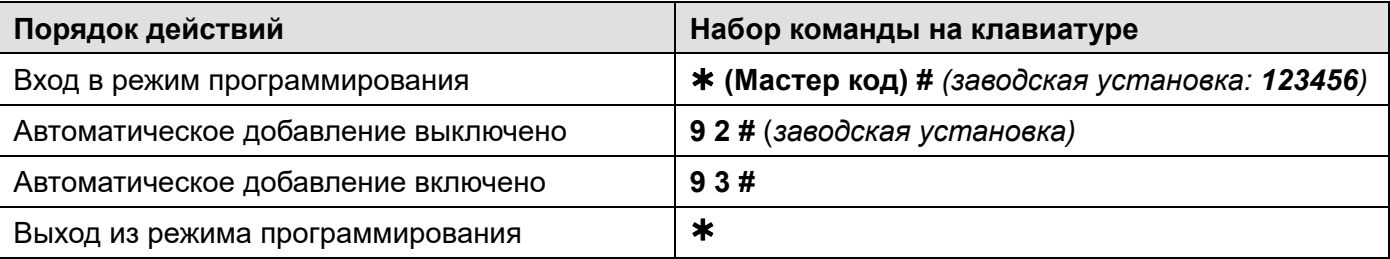

#### **Использование Мастер карты**

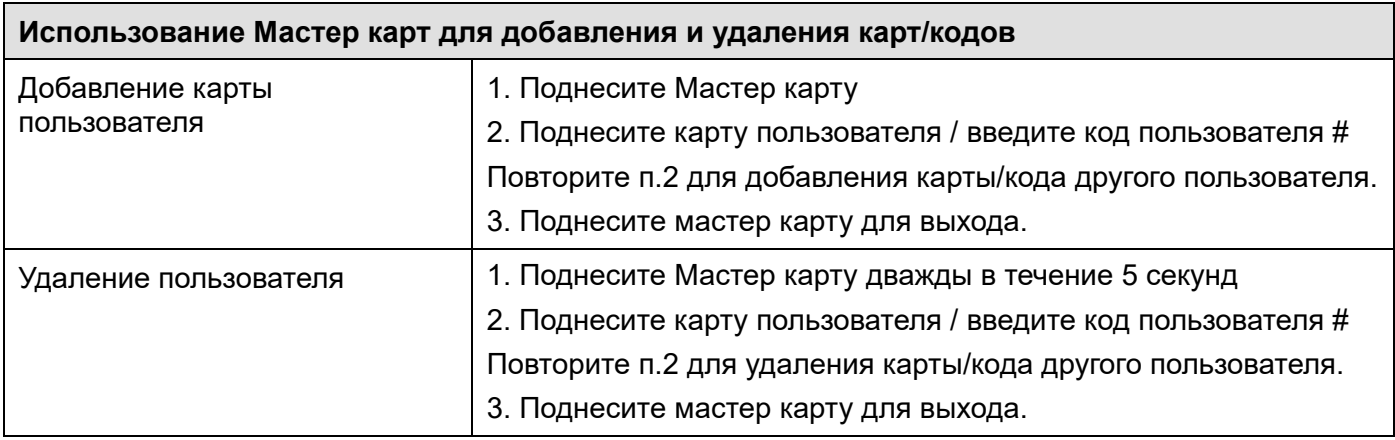

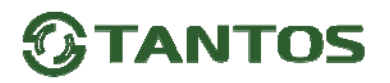

#### **Действия пользователя**

**Открывание двери:** поднесите действующую карту доступа или введите действующий код (на ИК пульте) и нажмите #.

**Отключение тревоги:** поднесите действующую карту доступа или введите действующий код (на ИК пульте) и нажмите #.

#### **Предупреждение о принудительном открывании двери.**

При использовании датчика двери или встроенного в замок датчика открывания, если дверь открывается принудительно, без поднесения карты или ввода кода, встроенный зуммер панели и выход тревоги включаются одновременно. Выключение предупреждения возможно вводом Мастер кода и нажатием кнопки # или поднесением действующей карты доступа или вводом действующего кода доступа.

#### **Действия пользователя с функцией «Паника»**

Если используется карта или вводится код, занесенный в ячейки 988 или 989, то замок двери открывается как обычно, но при этом срабатывает тревожный выход. Тревожный выход будет находиться в сработавшем состоянии до отключения питания. При включенном проходе по нескольким картам или кодам, проход по нескольким картам для карт с функцией «Паника» не работает. Карты с функцией «Паника» открывают дверь при первом поднесении.

#### **Включение блокировки и снятие блокировки:**

Карта или код, занесенный в ячейку 987, открывает дверь, при этом включает или выключает блокировку открывания двери обычными пользователями.

#### **Сброс на заводские установки и добавление мастер карты**

Выключите питание кодонаборной панели, нажмите кнопку запроса на выход и удерживая её, включите питание. Зуммер выдаст два сигнала, отпустите кнопку запроса на выход, индикатор загорится оранжевым, поднесите любую карту (формата Em-marin или Mifare), индикатор переключится на красный, показывая, что сброс на заводские установки выполнен.

#### **Внимание**:

- 1. Если Мастер карта не будет программироваться, то продолжайте удерживать кнопку запроса на выход 5 секунд до звукового сигнала и включения зеленого индикатора.
- 2. При сбросе на заводские установки, информация пользователей не удаляется.

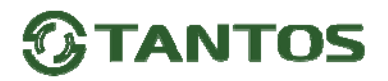

#### **Подключение внешнего считывателя**

К контроллеру может быть подключен внешний считыватель (заводская установка, **включено командой 7 7 #**). В качестве внешнего считывателя рекомендуется использовать считыватель карт того же формата, который поддерживает устройство (Em-marin или Mifare).

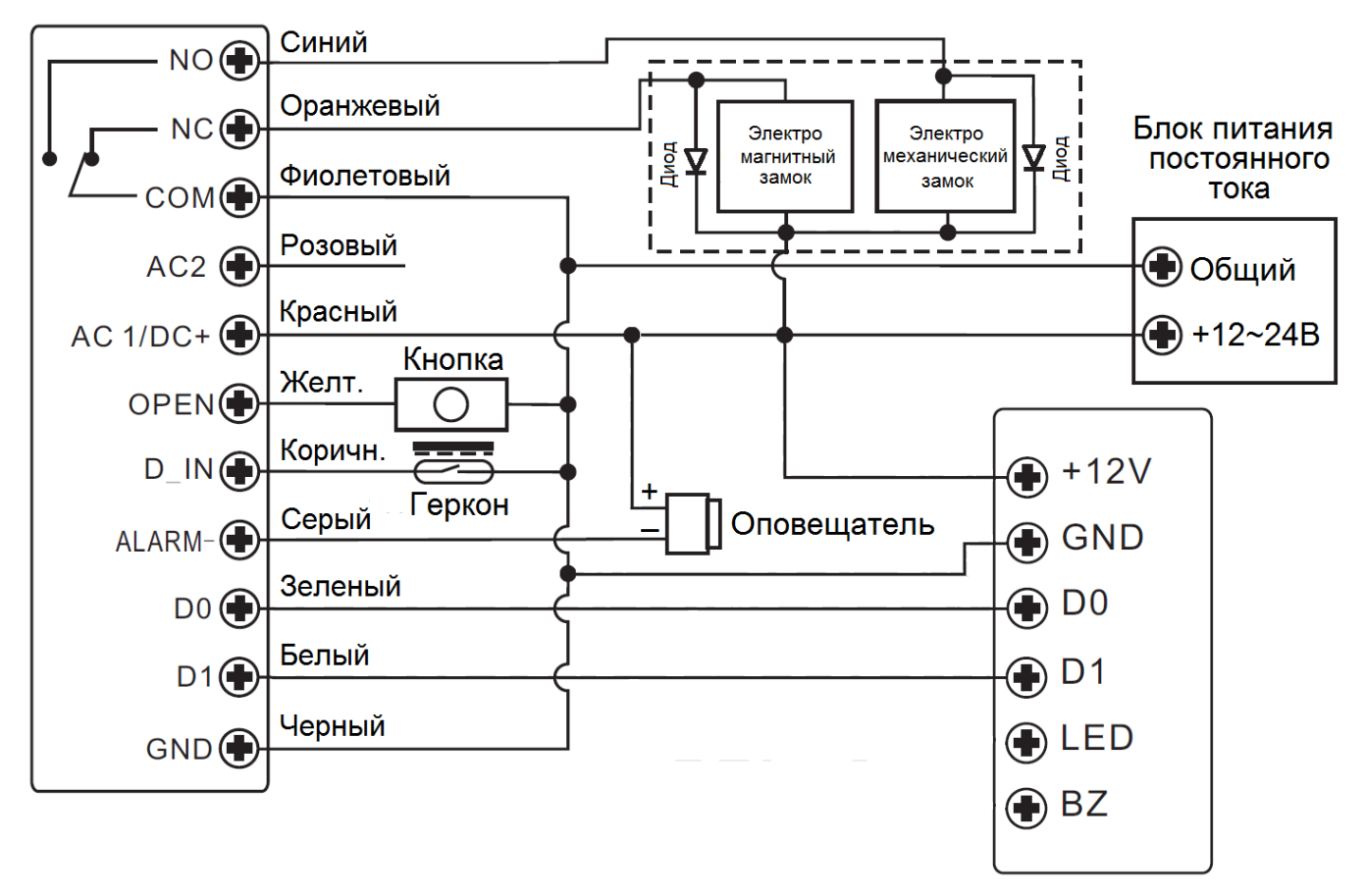

Считыватель

**Внимание:** Если в замке отсутствуют установленные при производстве защитные элементы или цепи размагничивания, то обязательно установите диод (из комплекта поставки) или варистор на 18-20 вольт (при питании замка от 12-15В), параллельно обмотке замка, для гашения импульсов самоиндукции замка. При отсутствии защитного элемента, реле панели может быть повреждено, что **не является гарантийным случаем.** 

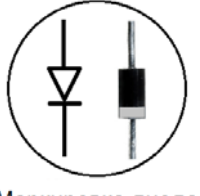

Маркировка диода 1N4004

#### **Настройка подключения внешнего считывателя**

Основное программирование такое же, как и для режима автономного контроллера, но имеются дополнительные настройки.

## **TANTOS**

#### **Настройка формата входа Wiegand**

Внешний считыватель может работать в формате Wiegand 26, 34, 42 бита для карт Em-marin, Wiegand 26, 34, 37, 40, 42 бита для карт Mifare или к панели может быть подключена дополнительная клавиатура, с форматом передачи данных 4 бита, 8 бит (ASCII) или 10 бит (имитация карты).

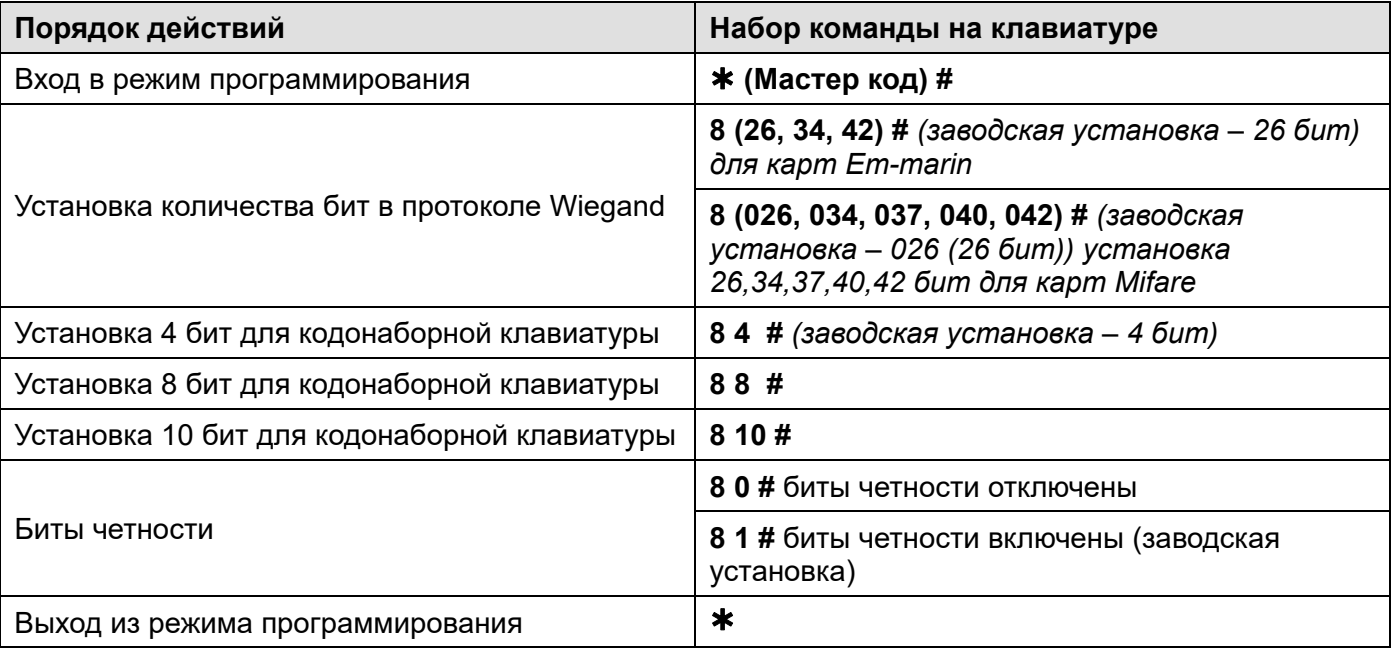

**Внимание:** при подключении считывателя работающего в формате Wiegand 40 биты четности должны быть отключены.

#### **Добавление и удаление кодов пользователей при использовании внешней клавиатуры**

Войдите в режим программирования кодонаборной панели и добавьте или удалите код пользователя на внешней клавиатуре аналогично добавлению карты пользователя.

#### **Настройка режима считывателя**

Контроллер может работать как считыватель с выходным форматом Wiegand. Его можно подключить к любому стороннему контроллеру, поддерживающему прием данных в формате Wiegand 26-42.

Включение этого режима осуществляется **командой 7 8 #**

#### **Схема подключения (на примере TS-CTR-EMF)**

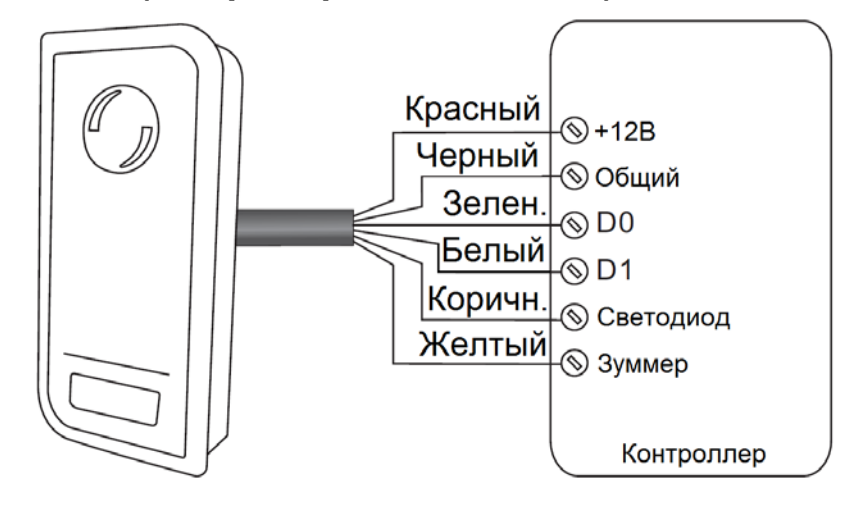

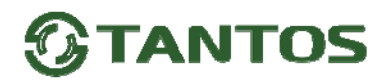

#### **Примечания**:

- При переводе контроллера в режим считывателя, настройки контроллера перестают действовать.
- Назначение коричневого и желтого проводов меняется. Коричневый провод используется для управления индикатором (светодиод зеленого цвета). Желтый провод используется для управления зуммером. Включение зеленого индикатора (светодиода) и зуммера осуществляется подачей низкого уровня (подключения к общему проводу) на соответствующий провод.

#### **Установка формата для выхода Wiegand**

Установите формат выхода Wiegand в соответствии с настройкой входа Wiegand стороннего контроллера доступа.

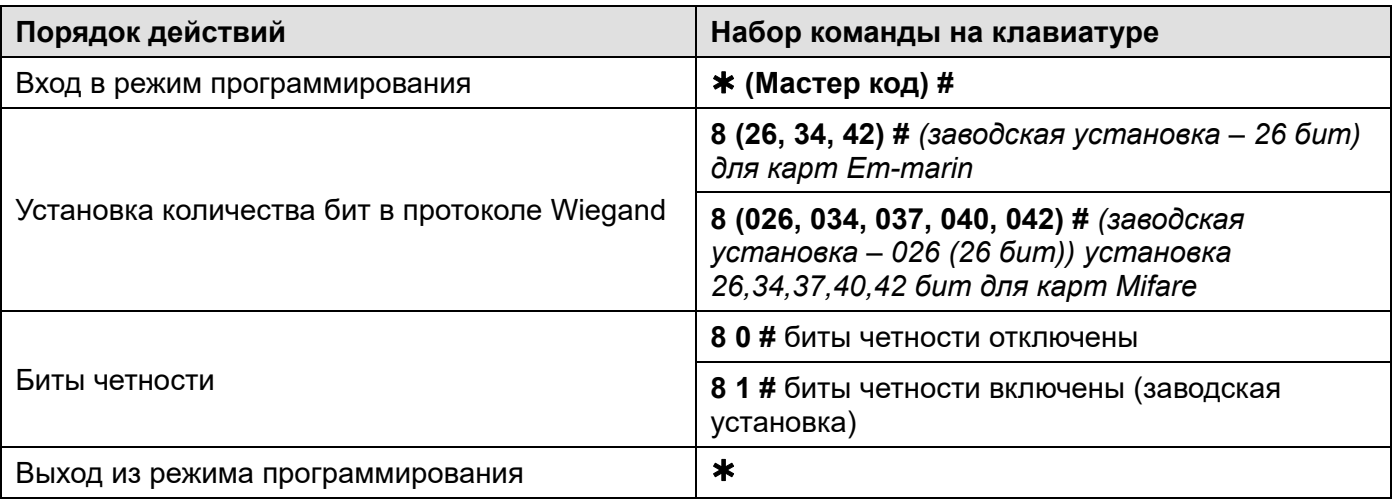

**Внимание:** при подключении к контроллеру, работающему в формате Wiegand-40, биты четности должны быть отключены.

#### **Дополнительные возможности**

#### **Копирование номеров карт и кодов пользователей в другой контроллер.**

Данная функция позволяет скопировать карты пользователей из одного контроллера в другой.

#### **Схема подключения (на примере TS-CTR-EMF)**

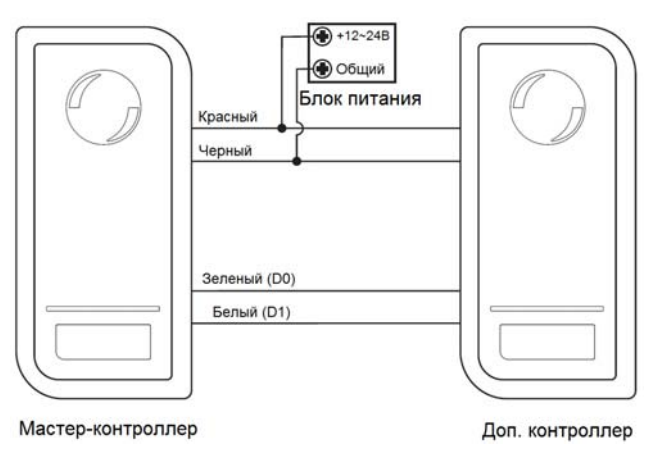

#### **Примечания**:

- Мастер-контроллер, это контроллер, на котором вводится команда копирования
- Мастер код в устройствах должен быть одинаковым.

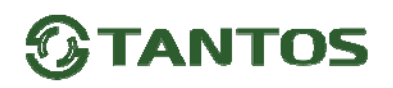

- Если в дополнительный контроллер были записаны карты пользователей, при копировании они будут стерты.
- Время копирования полной базы данных (1000 карт) составляет 30 секунд.

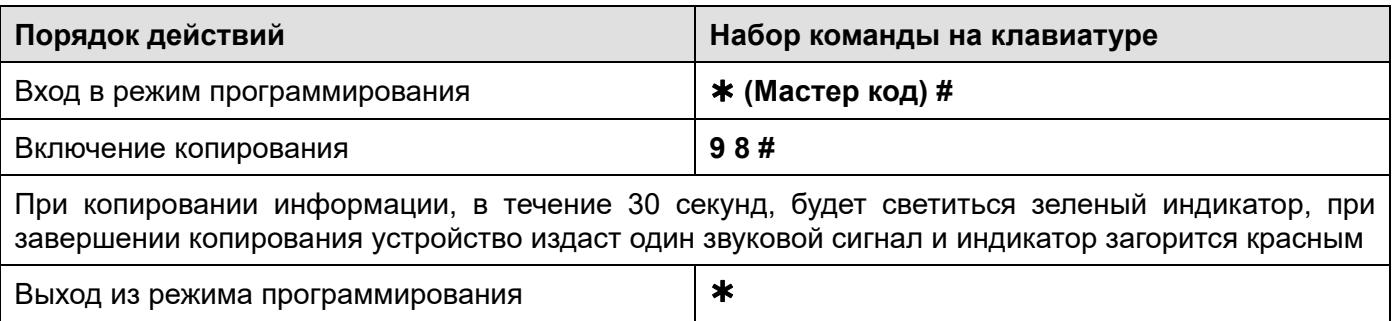

#### **Включение двух контроллеров в режиме шлюза.**

Данный режим позволяет организовать работу двух контроллеров в режиме шлюза.

#### **Схема подключения в режиме шлюза**

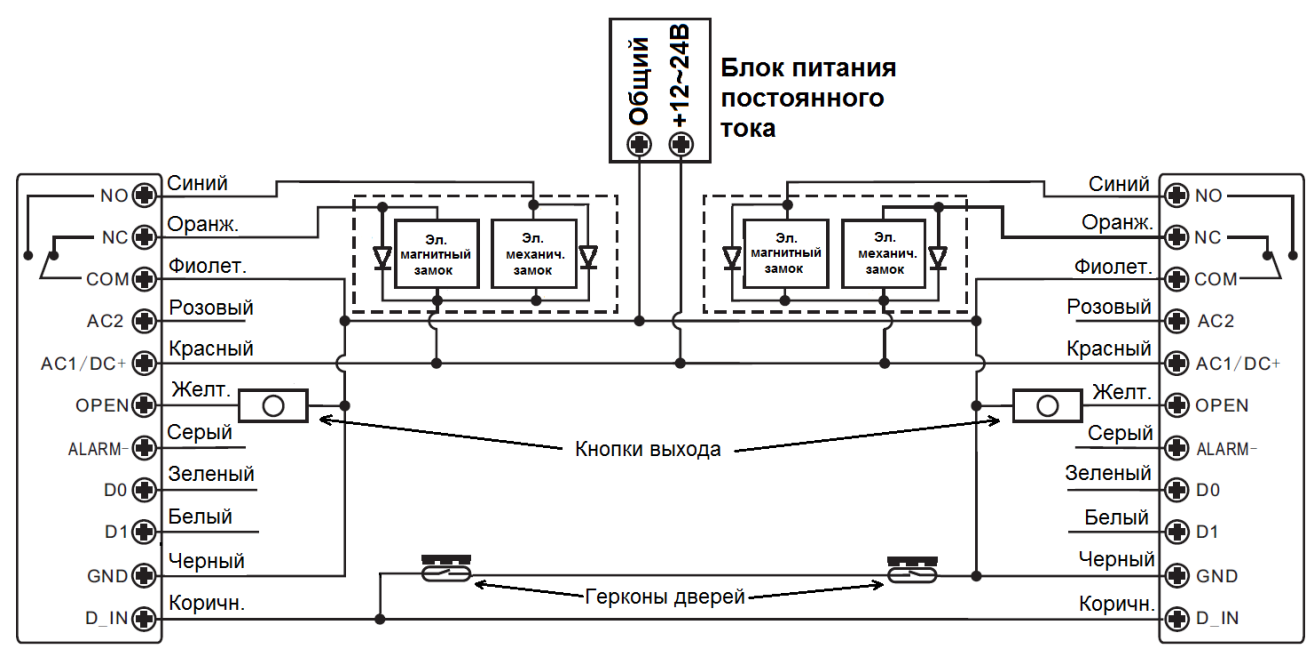

**Примечание**: Установка герконов для контроля состояния дверей обязательна

Порядок добавления пользователей в режиме шлюза

- 1. Запрограммируйте карты пользователей в первый контроллер.
- 2. Соедините контроллеры между собой для копирования как показано в предыдущем пункте.
- 3. Проведите копирование карт во второй контроллер через процедуру копированию.
- 4. Включите функцию работы в режиме шлюза в двух контроллерах.

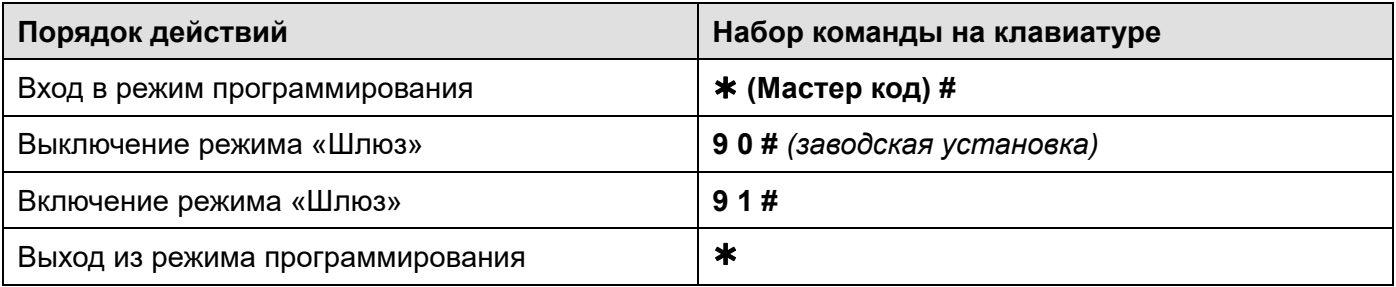

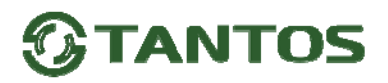

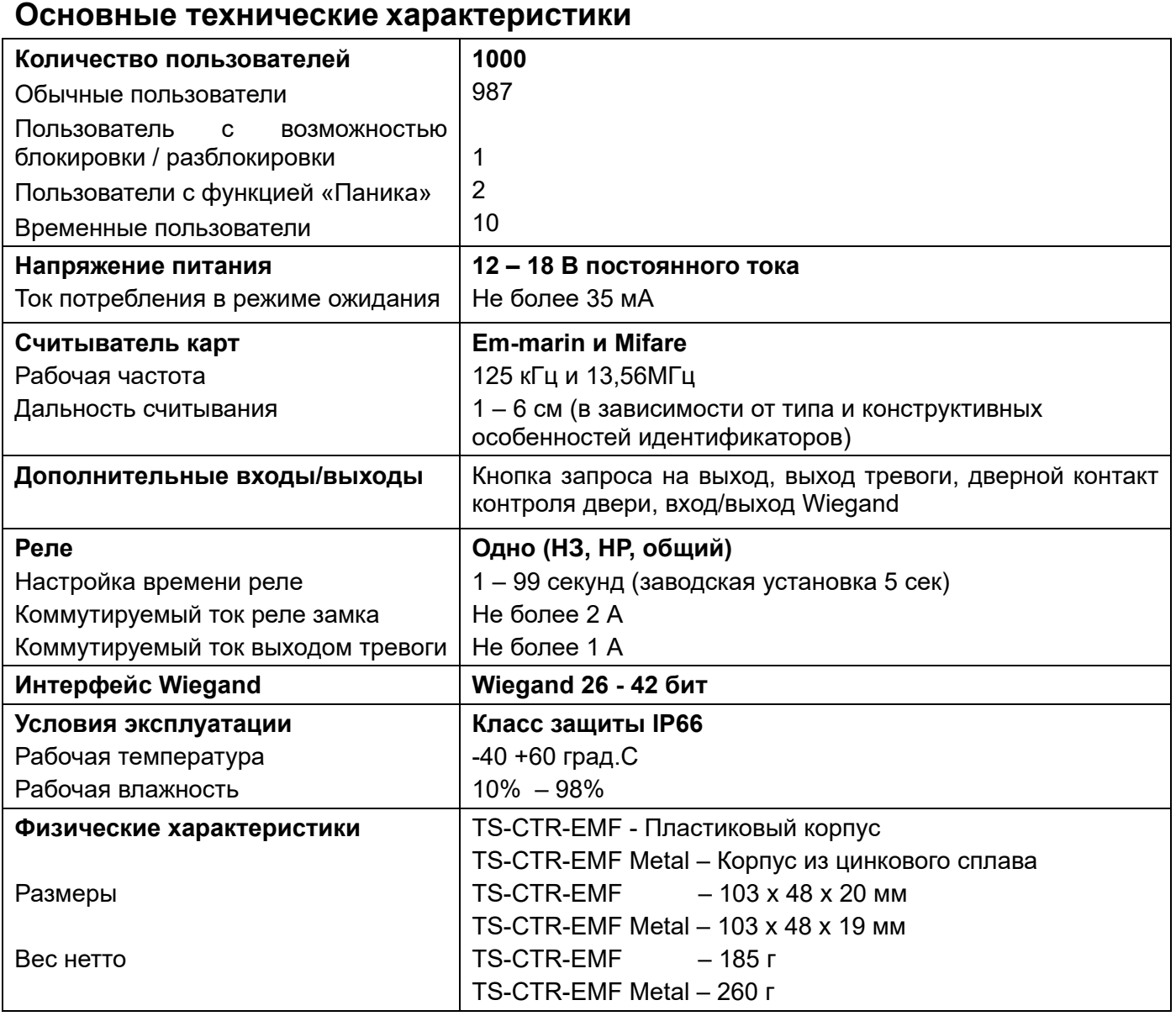

\*Содержание драгоценных материалов: не требует учёта при хранении, списании и утилизации.

#### **Правила хранения и транспортировки**

Хранение изделия в потребительской таре должно соответствовать условиям хранения 1 по ГОСТ 15150-69. В помещениях для хранения изделия не должно быть паров кислот, щёлочи, агрессивных газов и других вредных примесей, вызывающих коррозию.

Устройства в транспортной таре перевозятся любым видом крытых транспортных средств, в соответствии с требованиями действующих нормативных документов.

#### **Правила продажи изделия**

Продажа изделия на территории РФ должна производиться в соответствии с постановлением Правительства РФ от 31 декабря 2020 г. N 2463. Продажа изделия не имеет возрастных или иных ограничений.

#### **Утилизация**

Изделие утилизировать как бытовую технику без принятия специальных мер защиты окружающей среды.

#### **Техническое обслуживание**

Техническое обслуживание изделия должно проводиться не реже одного раза в год.

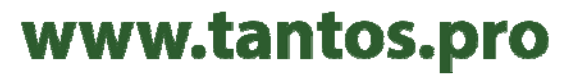

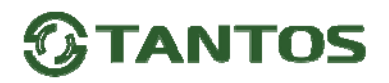

Ежегодные работы по техническому обслуживанию включают:

а) проверку работоспособности изделия;

б) проверку целостности корпуса изделия, надёжности креплений, контактных соединений;

в) очистку корпуса изделия от пыли и грязи.

#### **Гарантийные обязательства**

Изготовитель гарантирует соответствие изделия требованиям эксплуатационной документации при соблюдении потребителем правил транспортирования, хранения, монтажа и эксплуатации. Срок службы изделия – 5 лет.

Гарантийный срок эксплуатации – 12 месяцев с даты продажи.

При покупке изделия требуйте отметку даты продажи в гарантийном талоне и проверяйте комплектность согласно данному руководству. При отсутствии документа, подтверждающего дату приобретения, гарантийный срок исчисляется от даты производства.

В течение гарантийного срока производится бесплатный ремонт изделия. Гарантия не распространяется на изделия, имеющие повреждения корпуса или подвергшиеся разборке потребителем.

При обнаружении неисправности изделие должно быть отправлено в сервисный центр поставщика.

Расходы по транспортировке к месту ремонта и обратно несет потребитель.

Адрес гарантийного сервисного центра ООО «Тантос»: 129337 г. Москва, улица Красная Сосна, дом 2, корпус 1, стр.1. телефон +7 495 7392283, доб. 6204

#### **Сведения о маркировке изделия**

Этикетка с названием изделия, напряжением питания, страной производства, изготовителем и импортером нанесена на коробку изделия. Этикетка с названием изделия, страной производства, основными характеристиками и товарным знаком производителя нанесена на заднюю часть корпуса изделия.

Дата производства указана в серийном номере на наклейке со штрих кодом, расположенном на задней части корпуса изделия, где первые 4 цифры обозначают год, 5 и 6 цифра месяц, 7 и 8 цифра день производства.

#### **Сведения о сертификации**

Изделие соответствует требованиям технических регламентов Таможенного союза ТР ТС 020/2011 и ТР ЕАЭС 037/2016.

#### **Сведения об изготовителе и импортере**

#### **Сделано в Китае**

Изготовитель: Секьюкей Технолоджи ЛТД, г.Шэньчжэнь, р-н Лонган, округ Бантьян, шоссе Дафа, индустриальный парк Лонгби, стр.13, 5 этаж

Импортер: ООО "Логист", 109156, г. Москва, ул. Саранская, дом 4/24, помещение XV, офис 2. Тел.: (495) 739-22-83, http://www.tantos.pro, E-mail: info@tantos.pro

Параметры и характеристики изделия могут меняться без предварительного уведомления. Актуальную версию паспорта на устройство смотрите на сайте www.tantos.pro на странице изделия.

# FAL

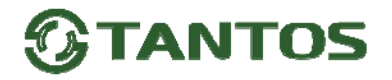

#### **Гарантийный талон**

#### **Талон действителен при наличии всех штампов и отметок**

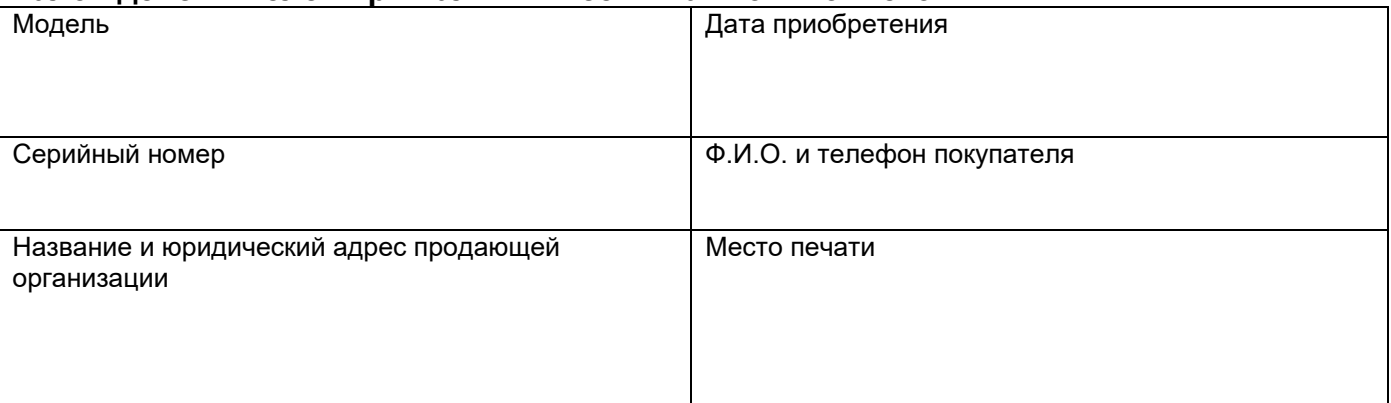

**Внимание: Убедитесь, пожалуйста, что гарантийный талон полностью, правильно и разборчиво заполнен.** 

Настоящий гарантийный талон выдается сроком на один год с даты продажи, если в паспорте изделия не указан иной гарантийный срок. Если в паспорте изделия указан больший гарантийный срок – действие настоящего гарантийного талона распространяется на указанный в паспорте изделия срок.

Гарантия распространяется только на товары, используемые в соответствии с назначением, техническими и иными условиями, предусмотренными изготовителем (производителем). При нарушении этих условий Продавец не несет ответственности по гарантийным обязательствам. Продавец вправе отказать Покупателю в гарантийном обслуживании, если при выяснении причин неисправности будет установлено, что данные обстоятельства не могут быть отнесены к заводским дефектам поставленного Товара. **Гарантия не распространяется:** 

На неисправности, возникшие в результате воздействия окружающей среды (дождь, снег, град, гроза и т.д.), наступление форсмажорных обстоятельств (пожар, наводнение, землетрясение и др.)

- На неисправности, вызванные нарушением правил транспортировки, хранения, эксплуатации или неправильной установкой.

- На повреждения, вызванные попаданием внутрь Товара посторонних предметов, веществ, жидкостей, насекомых и т.д.

- На Товар, имеющий внешние дефекты (явные механические повреждения, трещины, сколы на корпусе и внутри устройства).

- В случае обнаружения следов механических и термических повреждений компонентов на платах.

- В случае внесения Покупателем любых изменений в Товар.

- В случае, если в течение гарантийного срока часть или части товара были заменены частью или частями, которые не были

поставлены или санкционированы, а также были неудовлетворительного качества и не подходили для Товара.

- В случае если ремонт производился не в авторизованном производителем сервисном центре.

**Действие настоящей гарантии не распространяется на детали отделки корпуса и прочие детали, обладающие ограниченным сроком использования.** 

#### **Таблица гарантийного ремонта**

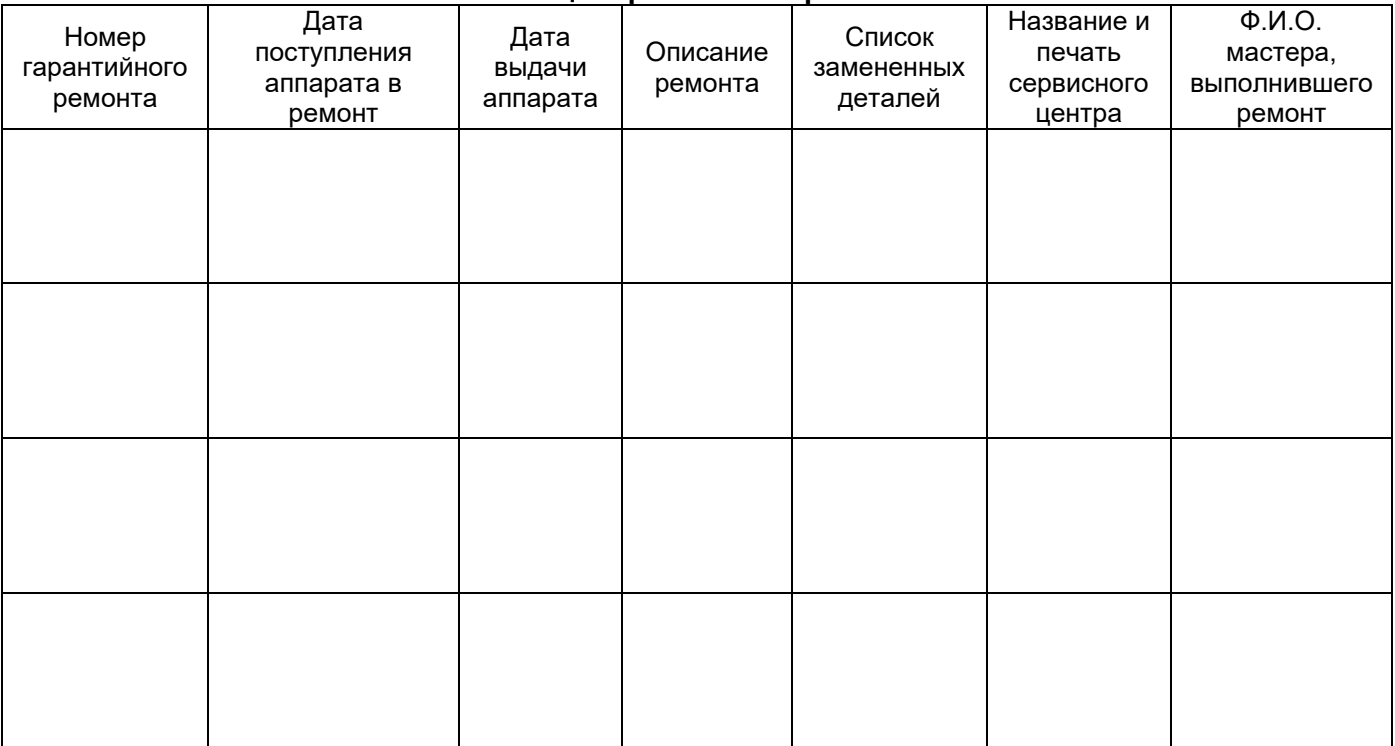

Талон должен заполняться представителем уполномоченной организации или обслуживающим центром, производящим гарантийный ремонт изделия. После проведения гарантийного ремонта данный талон должен быть возвращен Владельцу.